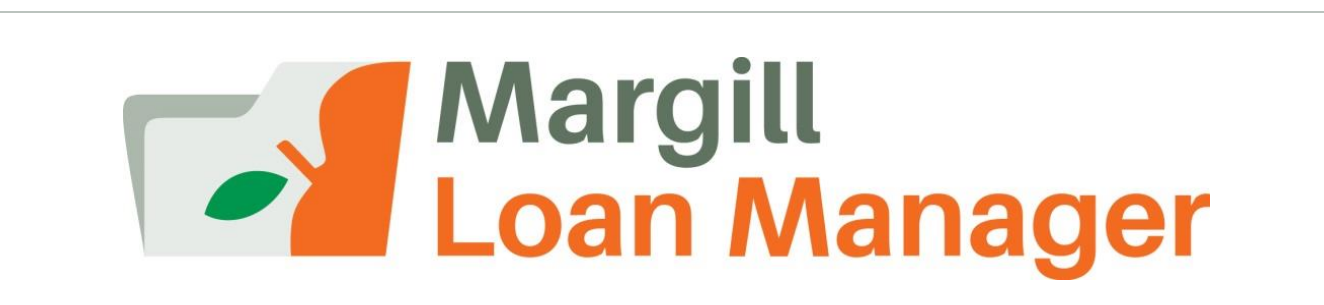

#### WHAT'S NEW IN VERSION 4.3

Webinar (15-20 minutes)

April 6, 2017

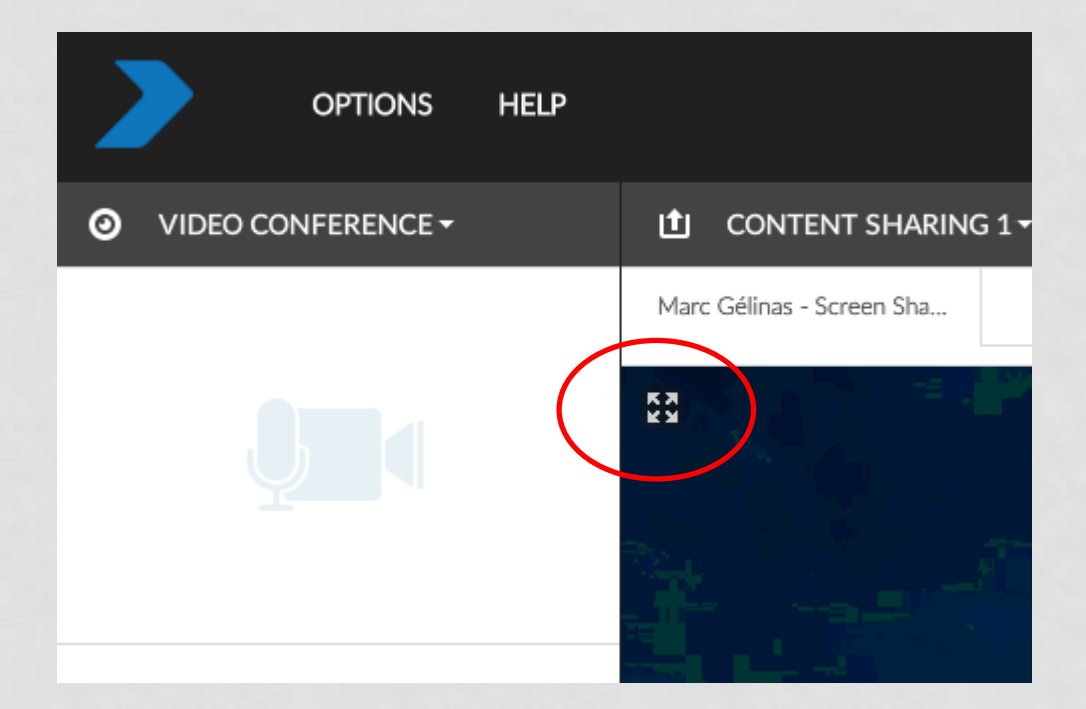

#### **Game Plan**

- Overview of the major changes in version 4.3
- What we're planning for version 4.4

## **Consult What's new in version 4.2**

- Knowledge Base / Webinars:
- <https://www.margill.com/en/margill-loan-manager-4-2-webinar/>

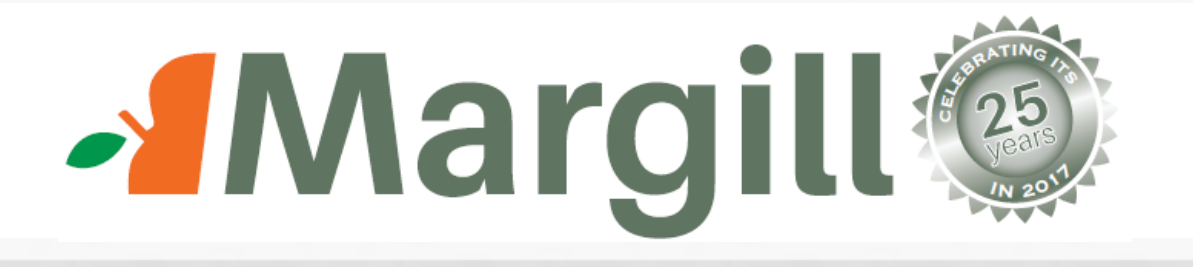

- First launched in 1992, then called *Logicalc*, the first product was for the law profession.
- Margill Loan Manager launched in 2007 celebrates its 10th year.
- Margill products are now sold in 38 countries with over 3000 clients!

# **What's New 4.3…**

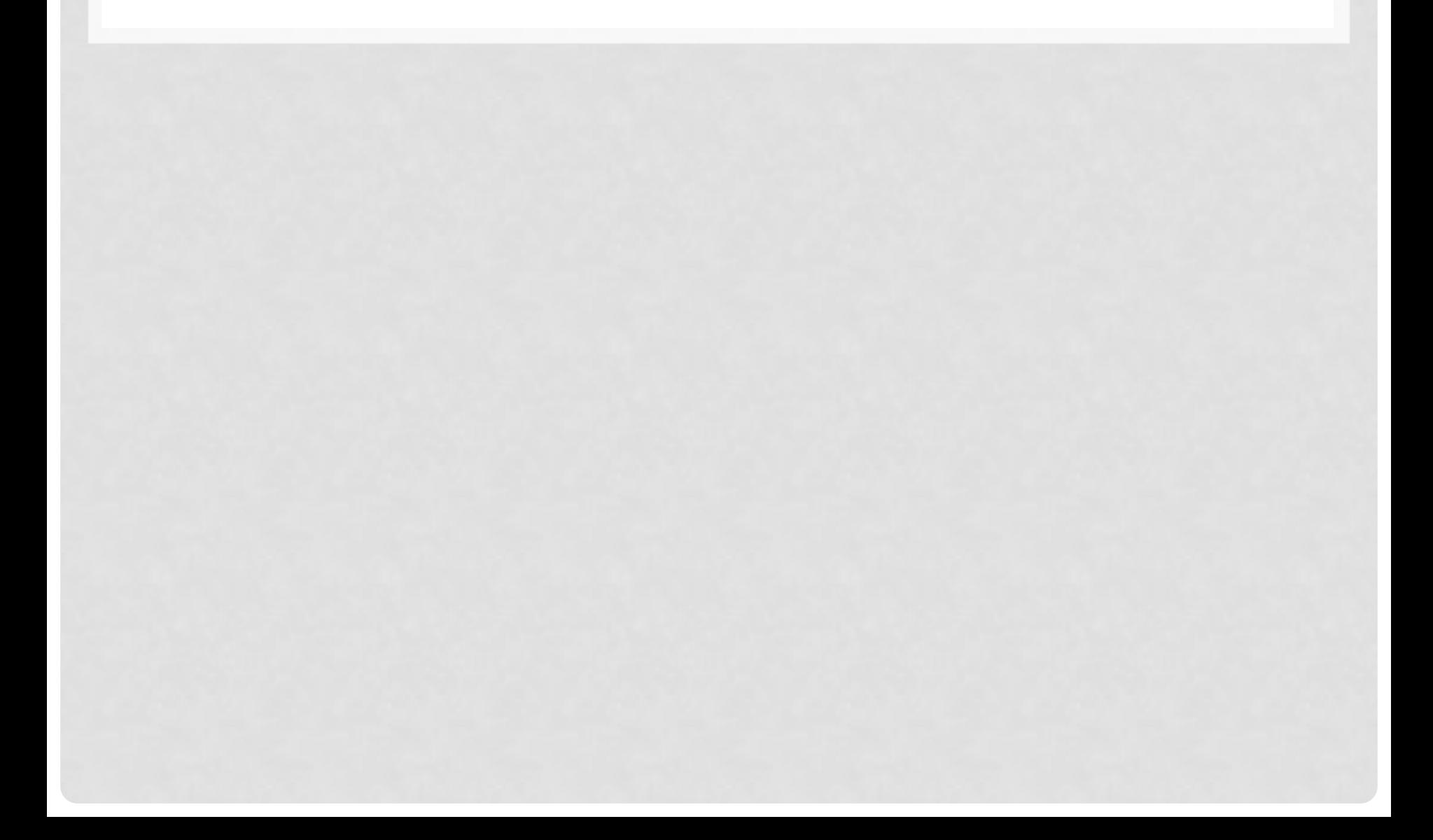

#### **Main window – Multiple field Filter**

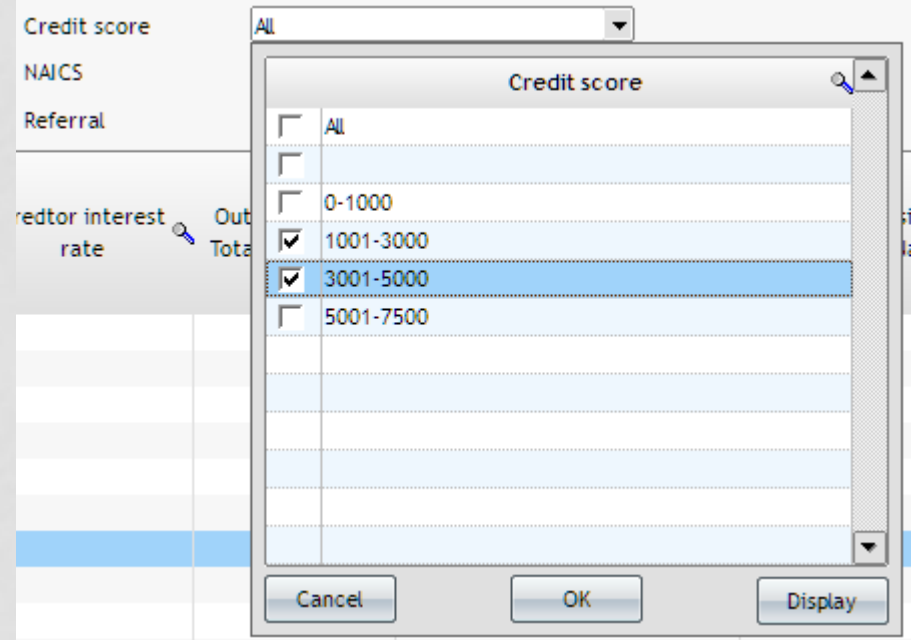

Choose multiple data, for multiple fields if required to reduce the number of loans displayed

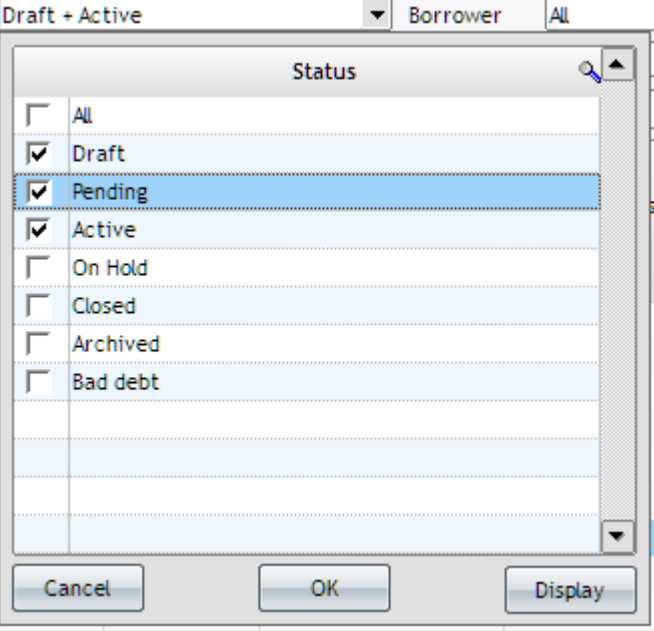

#### **Main window – Sort by color**

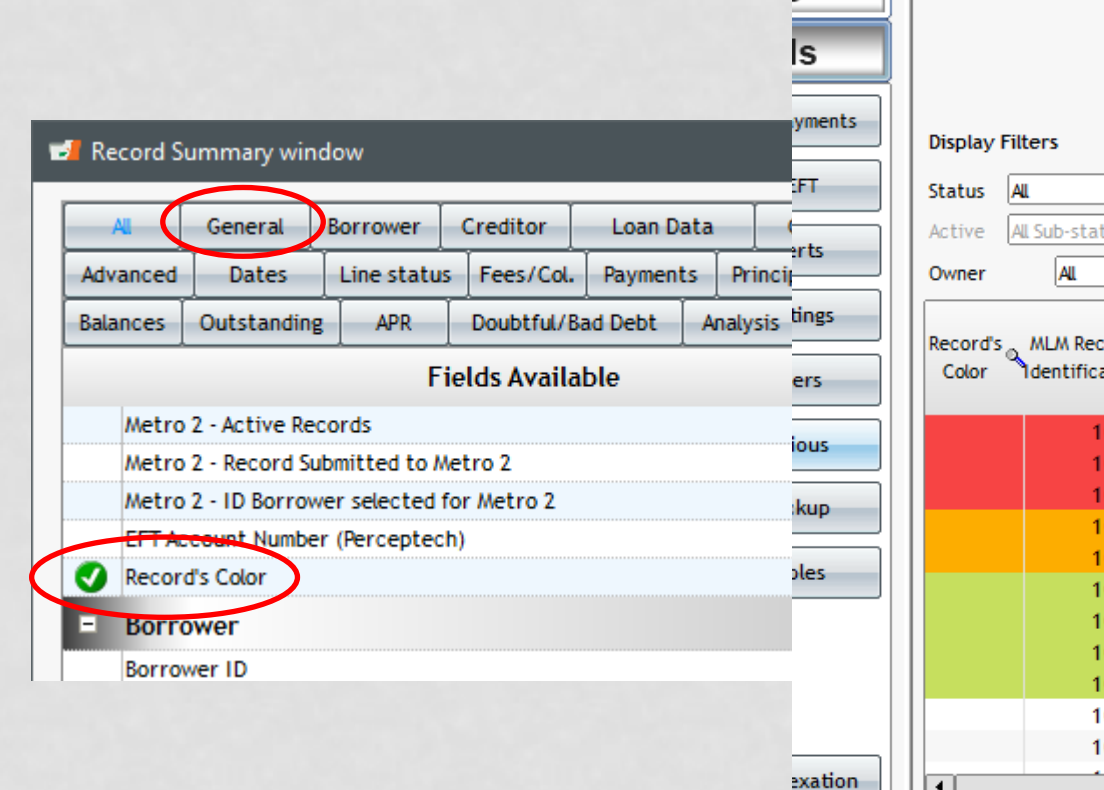

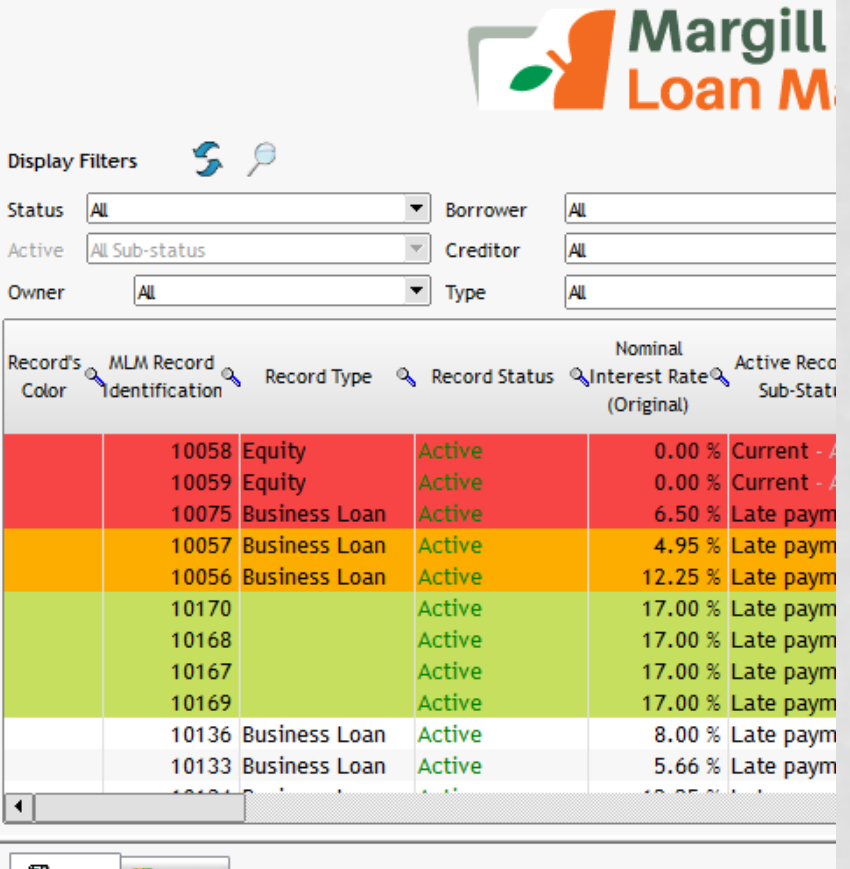

Totals **Conducts** 

Help

# **Alerts**

- Create new Record Alerts in the Alerts window
- Send emails to multiple email addresses when multiple emails are entered in the Borrower file (separate with a semicolon)

Mobile john@margill.com;julie@gmail.com Email

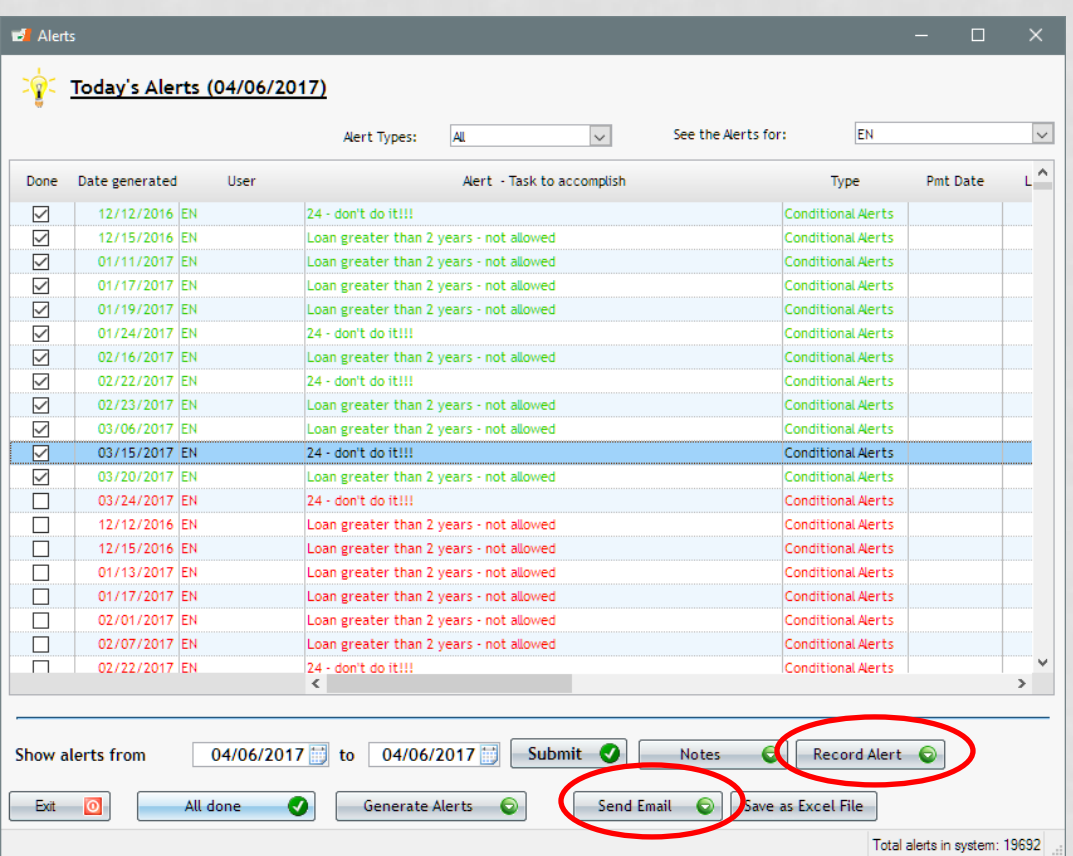

# **9 new columns (monetary, numeric and text)**

- Add extra information to any payment table line(s)
- Name columns as desired move important columns to the left
- Most useful for Escrow taxes and insurance
- Use Equations to add, subtract, multiply, divide calculated data with this new data
	- Escrow balance: Escrow paid by Borrower (Column Fees) and Escrow paid by Creditor to city or insurance company (added to new columns). Equation to subtract one from the other to get an Escrow Balance

stom Column 1 (Text)

• Complex participation loans with investments and divestments add different dates

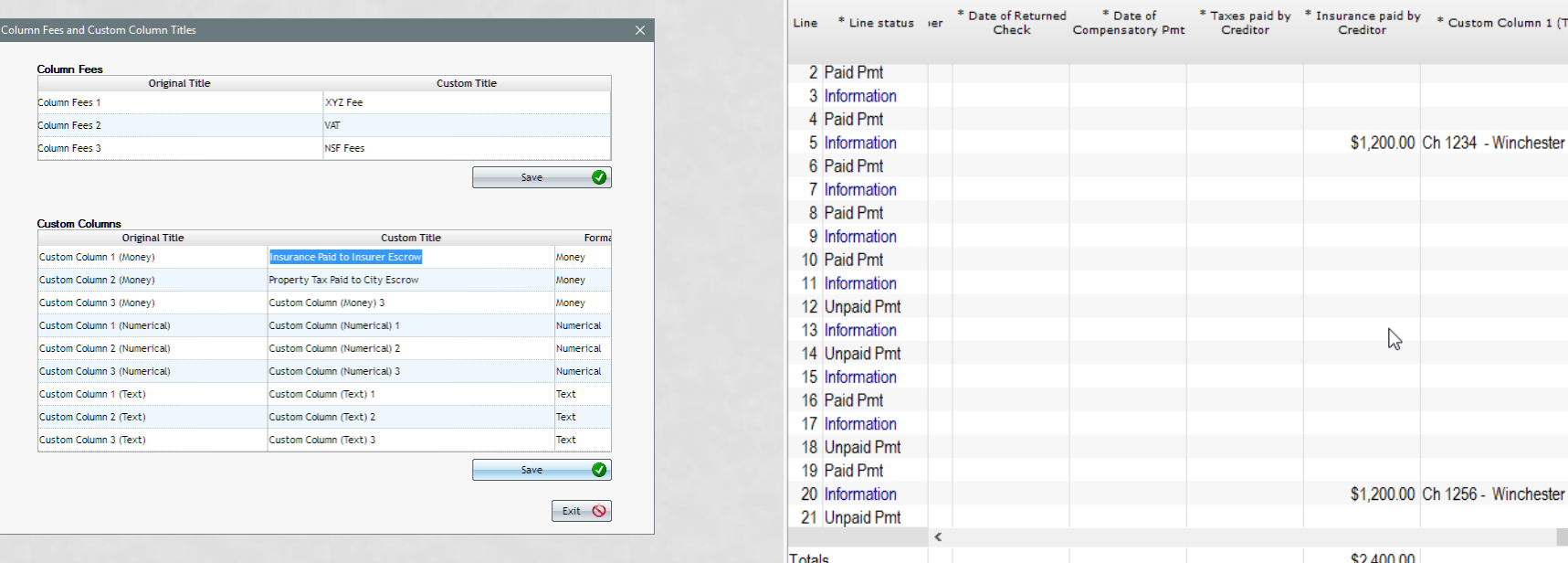

#### **Irregular payments Quick Enter**

• Add payments, Column fees, Additional principal directly in this new window

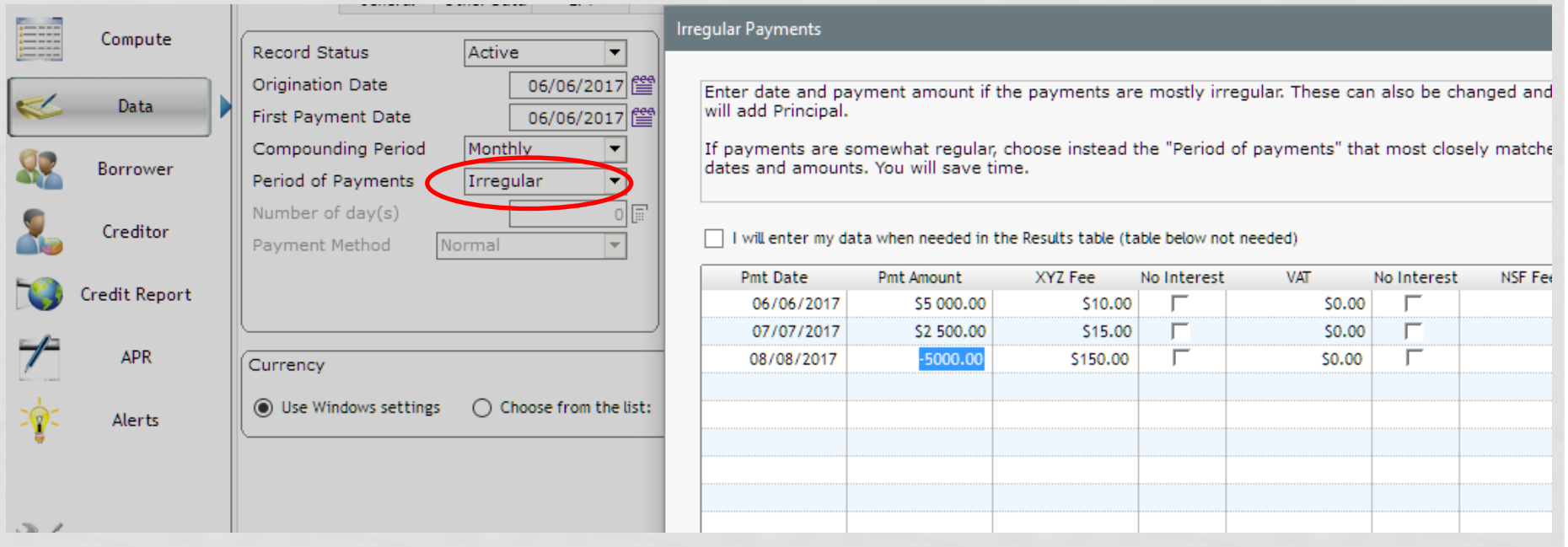

# **Record list (Customized) can be split by period**

- Ideal for projections, the Record list you created can be split by month, quarter or year
- Four presentations or

Period first day

Split Period

Monthly starting day 1 ◯ Quartely starting day 1 of

Annually starting day 1 of

 $\bigcirc$  None

• Full horizontal and and summaries

> 1  $\overline{\mathbf{v}}$

January

January

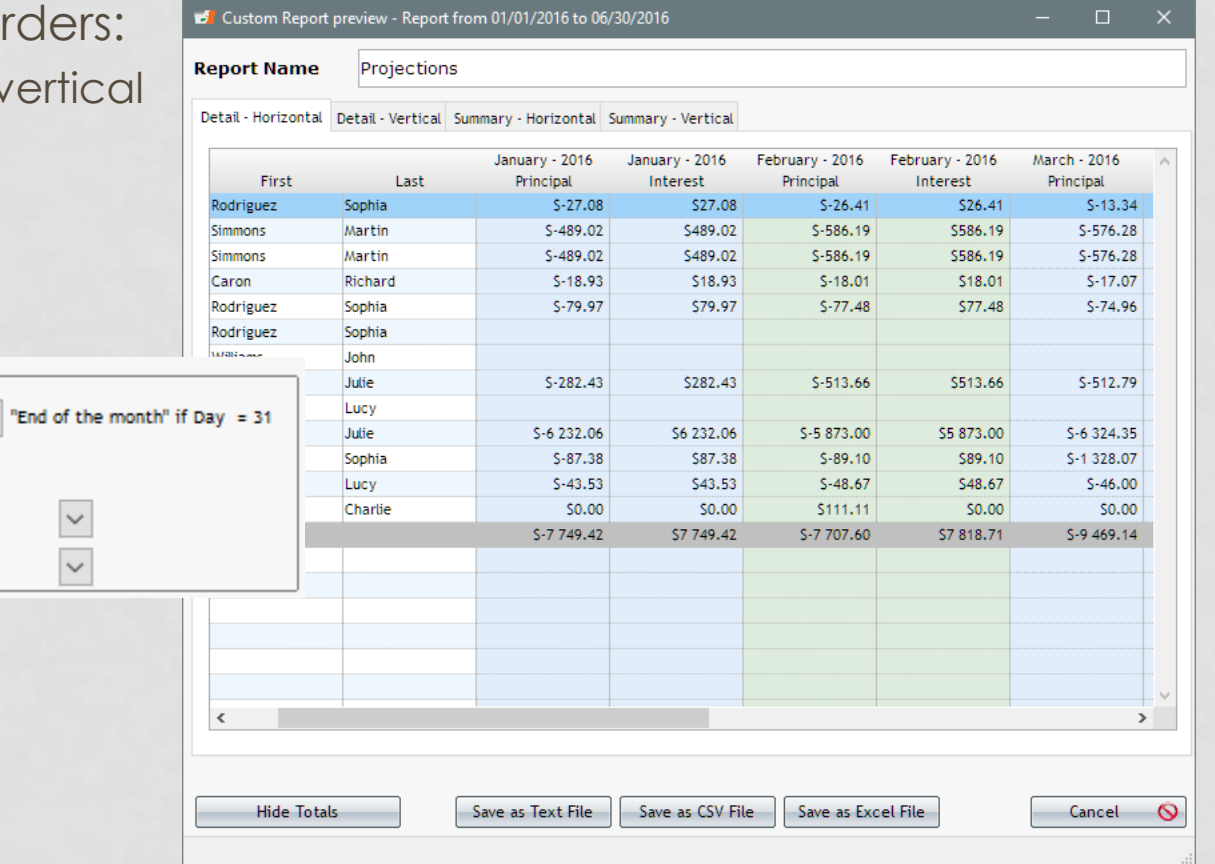

#### **Changes to Automatic Fees**

- Automatic fees for Paid Pmt 2 to 10
	- For example "Paid Pmt 2" renamed to "Paid Late \$15 Fee" a 15 Fee would be charged for this Line status. Or "Paid late > 5 days": so charge \$25.00
- Automatic fees can now be added so that accrued fees (sales tax for example) become 0.00 if unpaid.

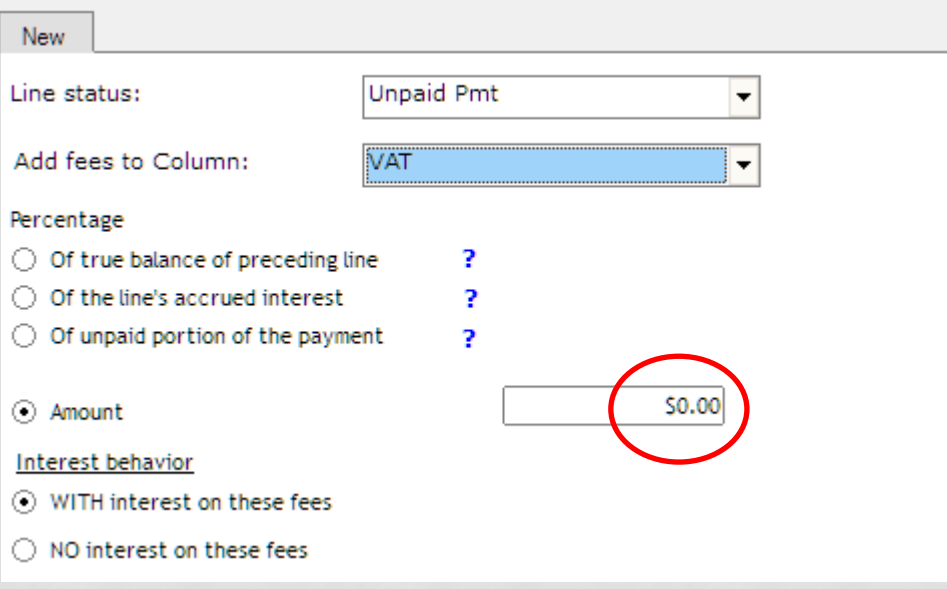

#### **Simple Interest Capitalized**

- New calculation method for Compound interest
- Simple interest method but with capitalization at the Origination date "anniversary"
- **Green** lines automatically added

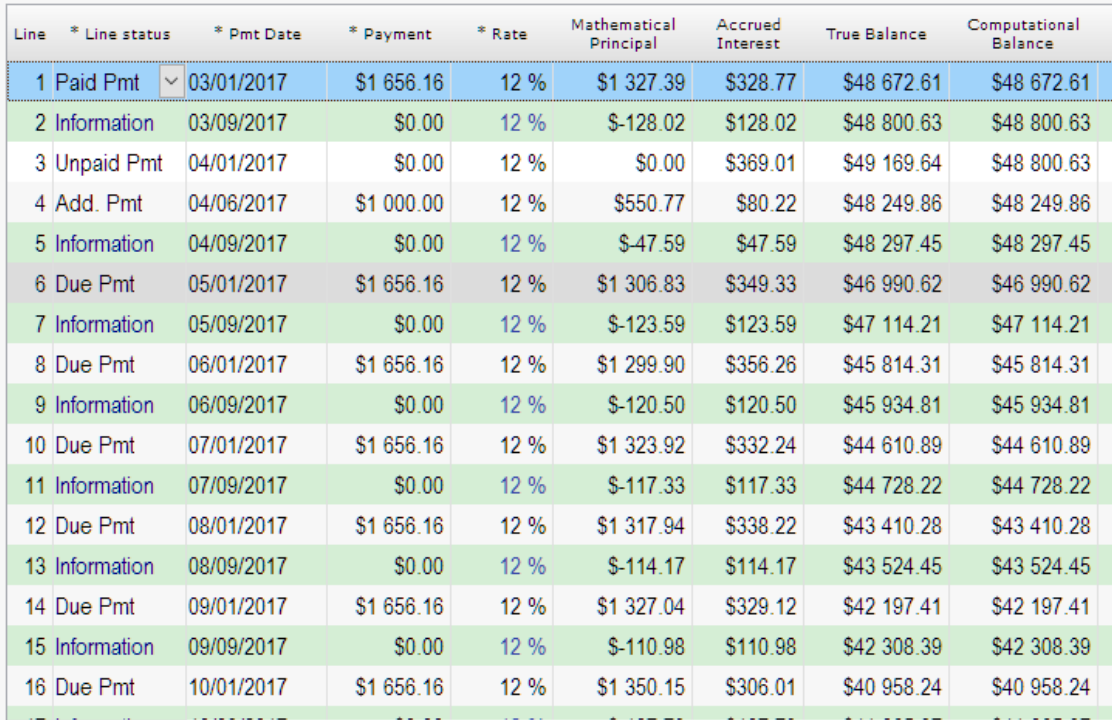

# **Interest rate now at 6 decimal points**

- More precise recalculations of interest rates always calculated with 6 decimals
- Hide decimal places if not required to show them

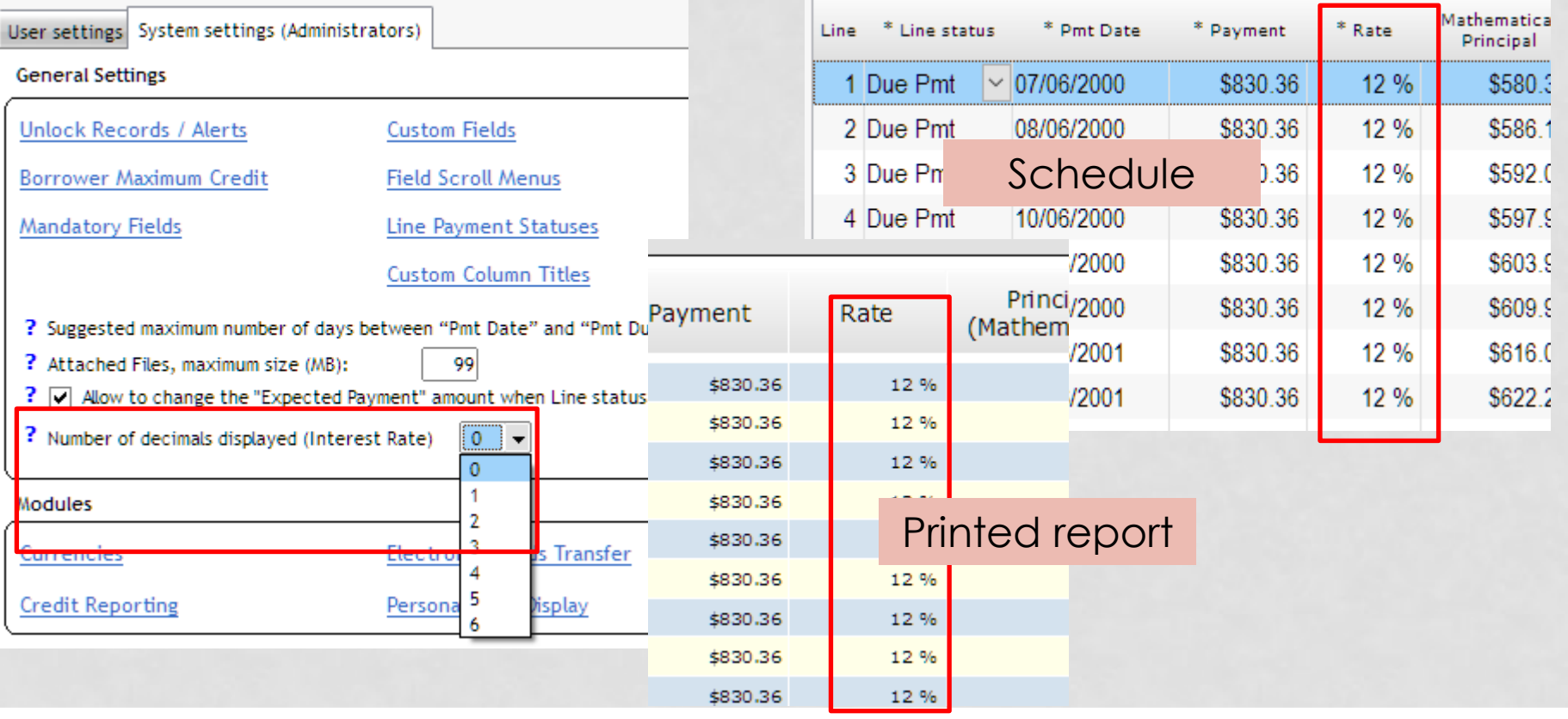

## **Record window header**

• Only show pertinent information in header based on user preferencesMarqill Loan Mananer | 649 | Mike Brown | Brown Shoes

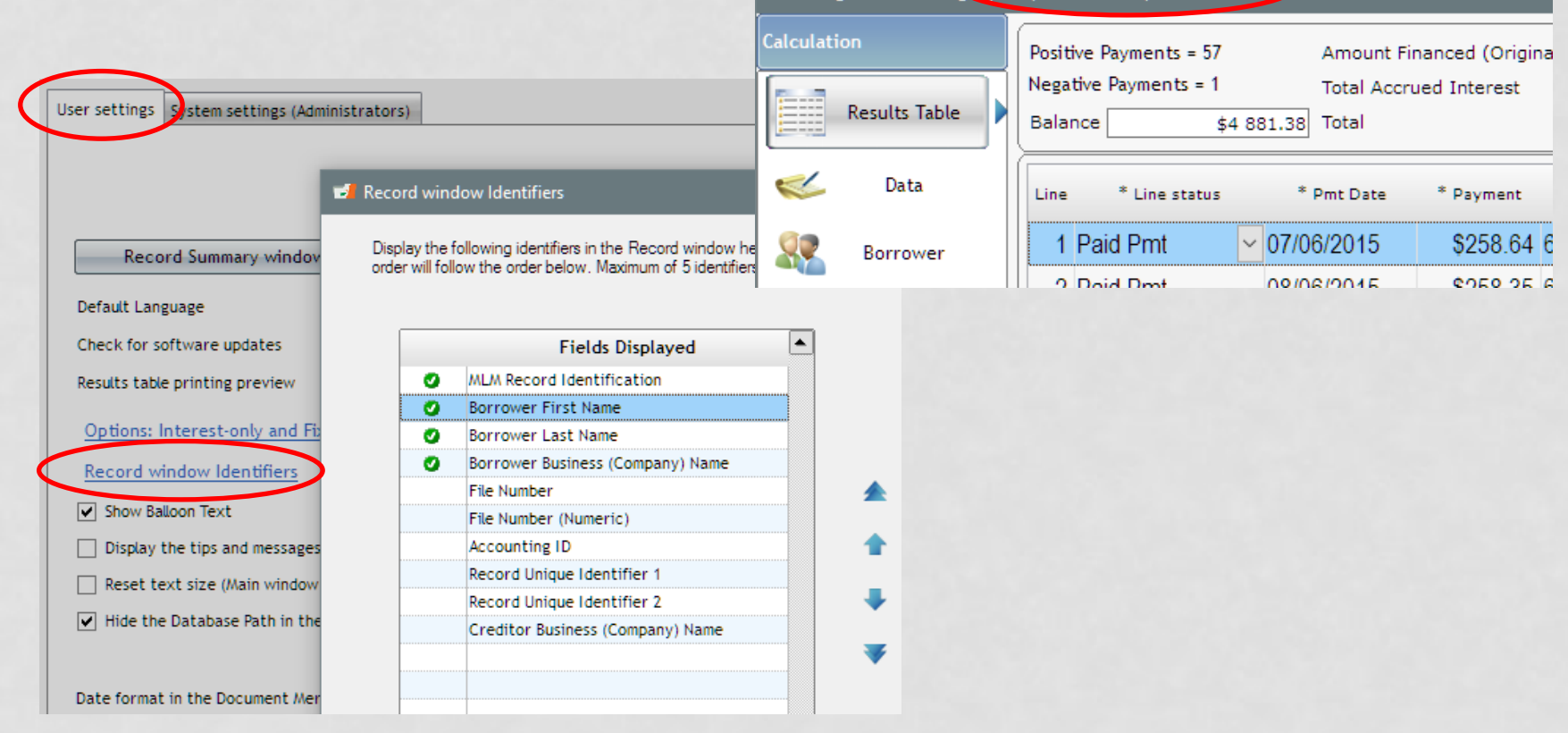

#### **New Global changes fields (for Borrower)**

- New Borrower fields
- New banking fields (US and Canada)

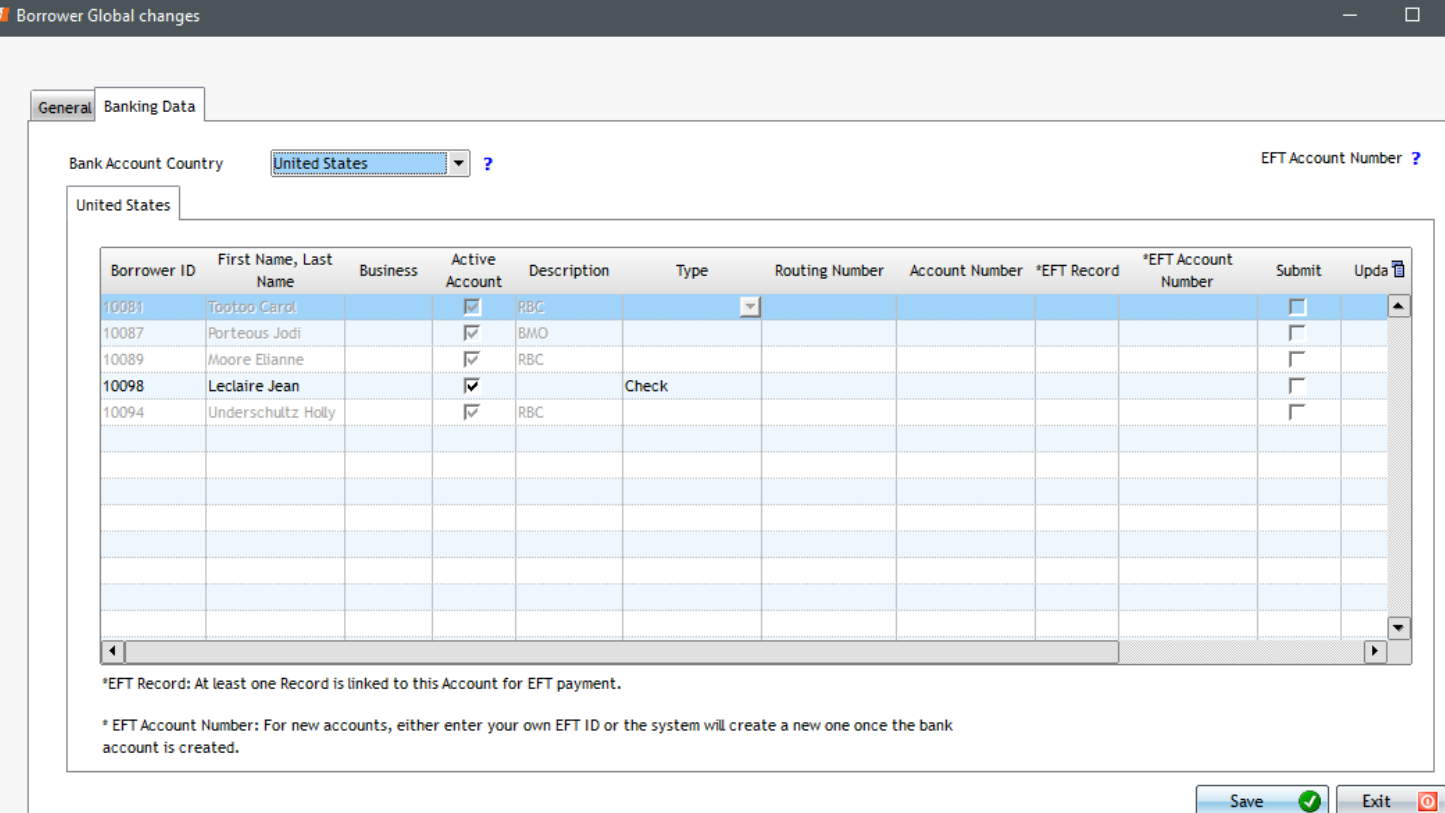

# **EFT with Perceptech (Canada)**

- Forgot to submit some EFT payments at some point?
- Submit *old* due payments (no need to be 48 hours ahead of time)
	- Payments will be debited ASAP by the system

#### Preauthorized Payment (EFT) Transmission

You may submit payments that are up to 172 days old that have not been collected. Old payments, today's payments or payments for the next day as soon as submitted to Perceptech will be processed and sent to the borrower's bank that will clear the payment according to their normal policies. This could, in certain cases, be on the same day, the next day or 48 hours later.

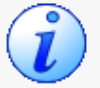

To make sure the payment is collected on the expected "Payment Date", the normal lead time between file submission and debit date is 2 business days before 4:00 PM Eastern Time.

If you submit upcoming payments after 4:00 PM precisely (Eastern Time), the debit may take place the next business day following the "Payment Date" indicated below.

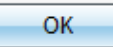

## **MLM 4.3 User Guide**

- Available in PDF, HTML (on-line) and paper (\$)
- Please send an email to obtain the links or the price for the paper version

• [support@margill.com](mailto:support@margill.com)

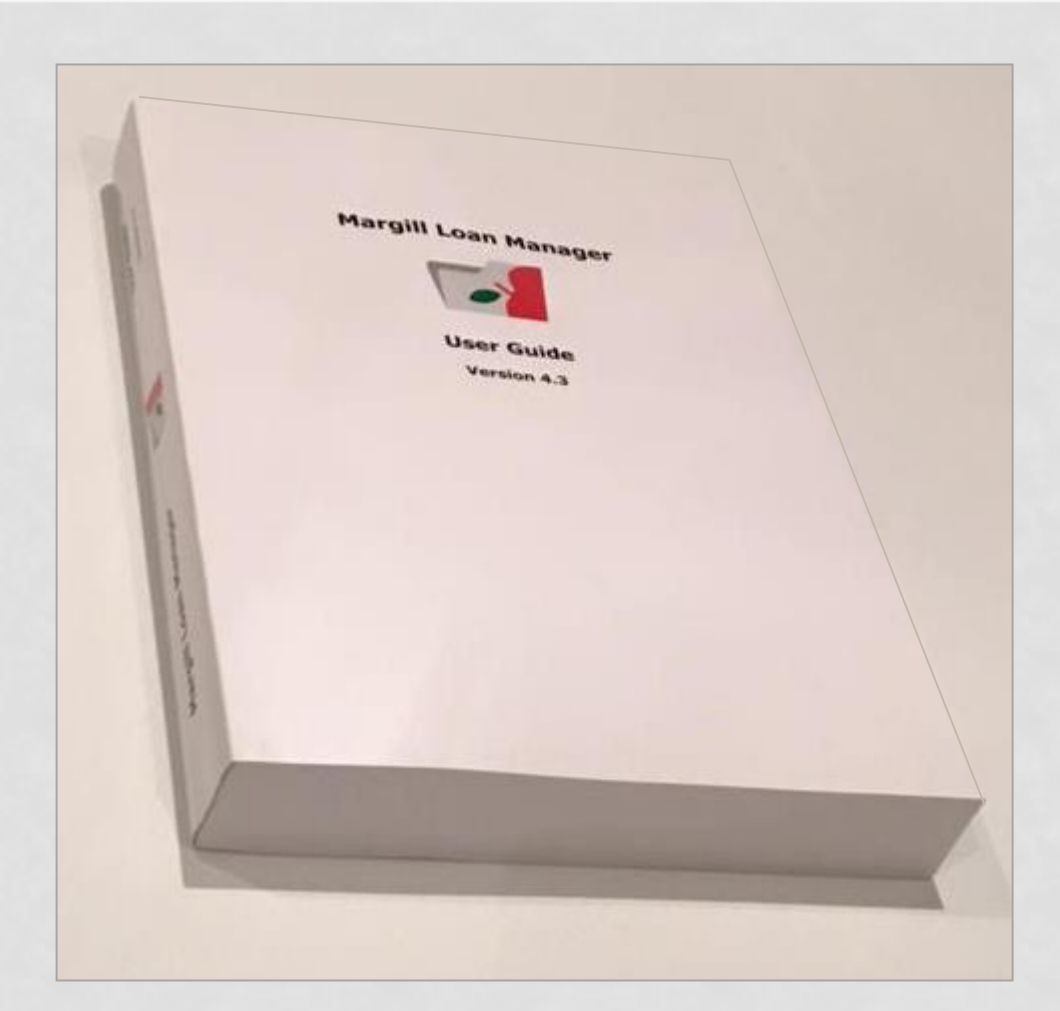

## **MLM 4.3 User Guide (HTML)**

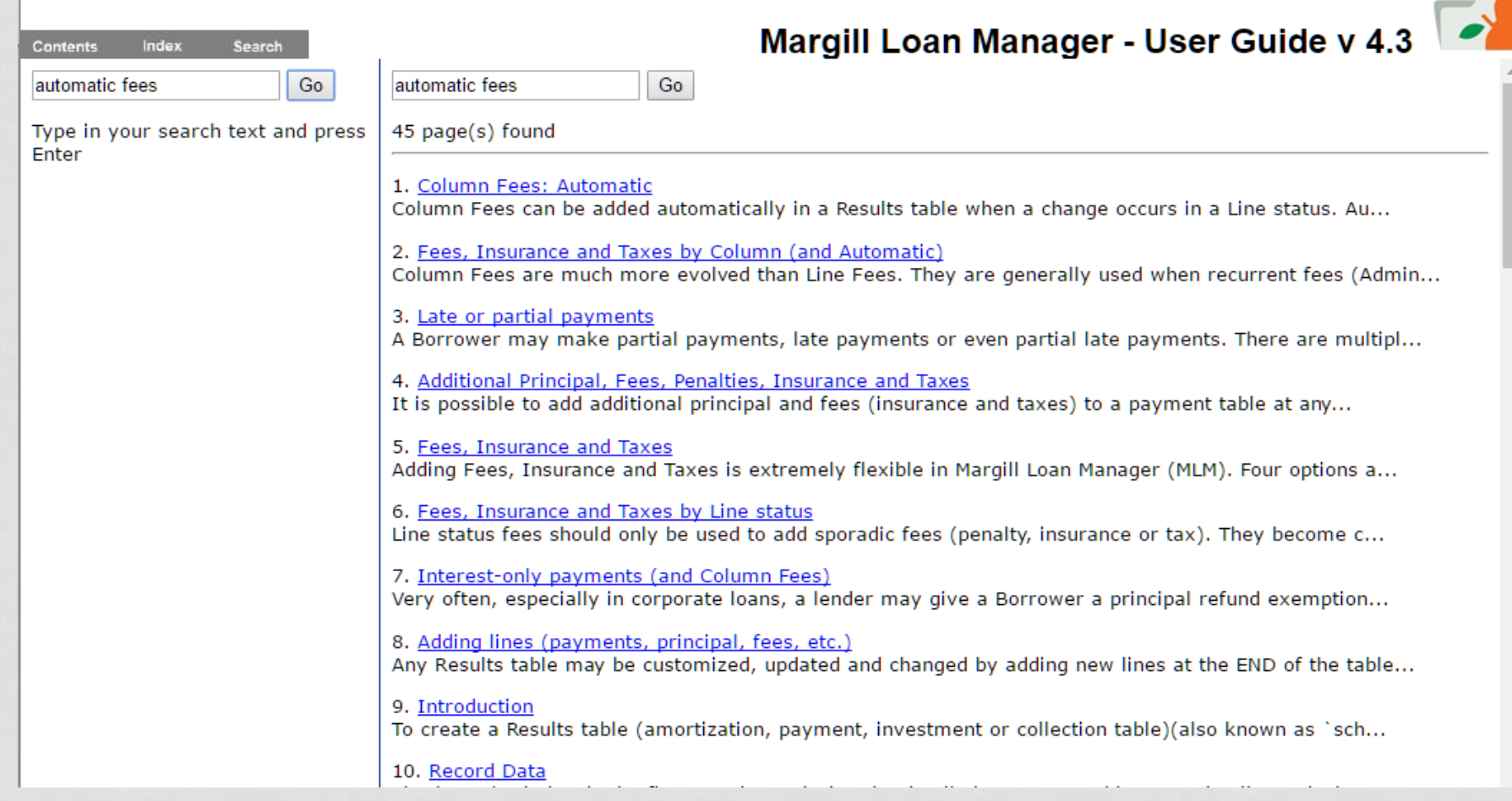

# **What we're planning for version 4.4**

- US: **Electronic Funds transfers** (ACH and credit card) with Intrix to deal with any bank (limited to Wells Fargo in versions 4.0-4.3)
- Vastly improved **document merge** tool for building contracts, invoices and statements
	- Now in DOCX and various reference periods
- **Alerts**: use **templates with merge data** to send emails lone email or in batches
	- Example: Reminder email to all clients for whom the next payment is in 2 days
	- Example: Reminder email that payment was not paid
- **Automatic backups**
- Midnight recalculation of today's total for **improved software launch speeds**
- **4.4 or 4.5 – Compulsory fields** for Loan and Borrower
- Other goodies suggested by you!

# **For Further Information**

- What's new in more detail: <http://www.margill.com/notes/release-notesMLM-en.htm>
- Update to version 4.3: [www.margill.com/get](http://www.margill.com/get)
- Questions: 450-621-8283 or [mgelinas@margill.com](mailto:mgelinas@margill.com)
- We can include your questions and our answers in our new Knowledge Base (anonymously)

# **Summary - What's new in 4.3?**

- New **Global changes** fields (for Borrower)
- Alerts:
	- Add **new Alerts** directly in the Alerts module
	- Send Alerts to **multiple Borrower emails** at once
- Import **new payments of principal via an Excel sheet** and a host of other information
- Post payments with a **unique line ID** (paid, partial, unpaid…) and Excel sheet
- Record window **header**:
	- Display only the data you want to see (Record Number, Company, etc.)
- **EFT** with Perceptech (Canada)
	- Submit *old* due payments (no need to be 48 hours ahead of time)
- And… our **4.3 User Guide** is now available
	- PDF, Paper, HTML (on-line)

# **Summary - What's new in 4.3?**

- Main window:
	- Sort by **multiple fields** at once
	- Sort by **color**
- **9 new information columns** (monetary, numeric and text) in the payment schedule
	- **Escrow** (taxes and insurance) reporting
- Record list (Customized) can be **split by month, quarter and year**
	- Great for your forecasts!
- **Simple interest capitalized** method
- Interest rate up to **6 decimal points**
	- Show only the number of decimals you want
- Enter **irregular payments** without first computing
- **Automatic fees**:
	- For Paid Pmt 2 to 10
	- Can now be added so that accrued fees (**sales taxes** for example) become 0.00 if unpaid

#### **Other New Stuff not covered in Webinar**

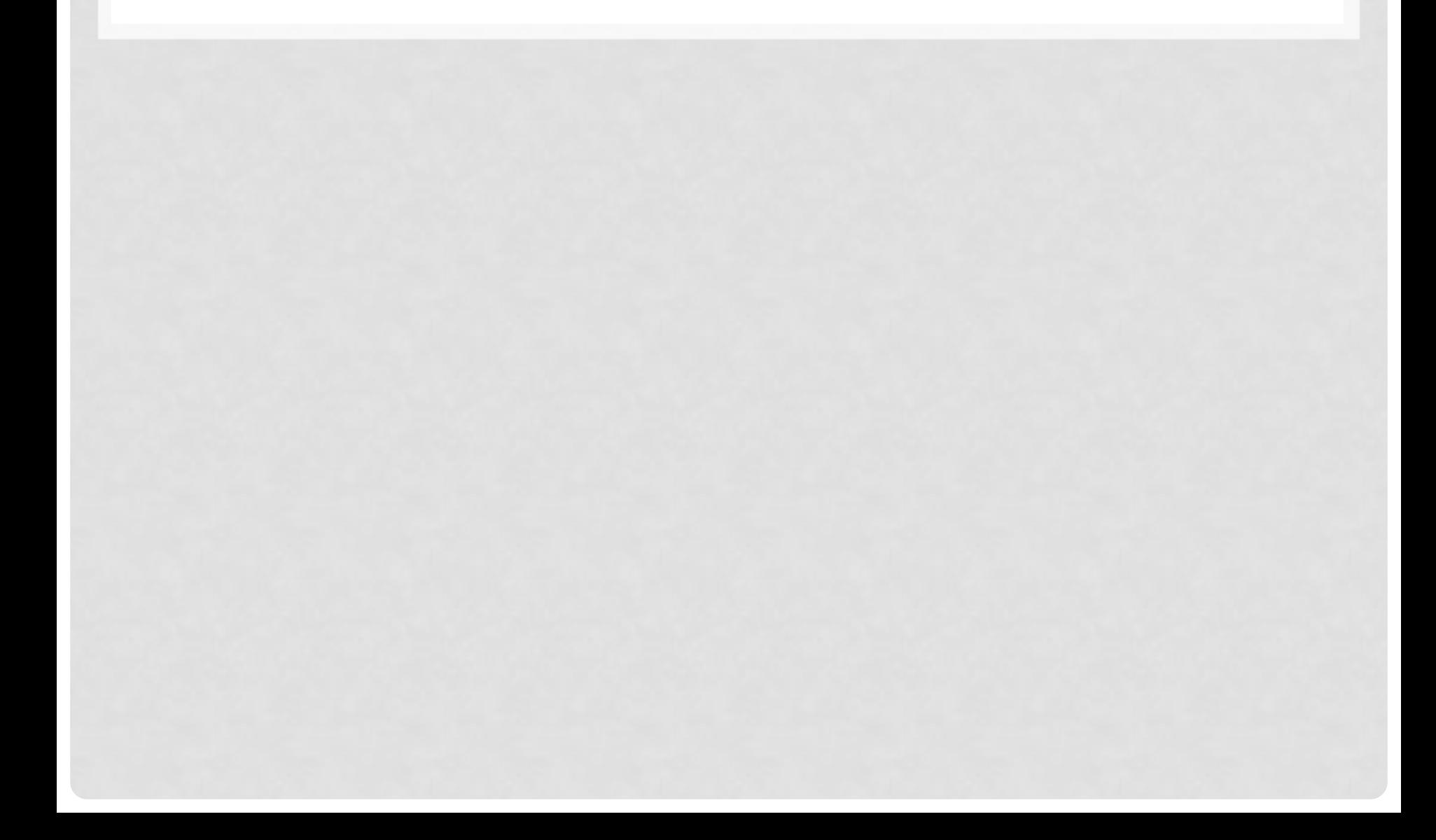

# **Printing Payment schedule irritant fixed**

- Irritant for some users....
- Accrued amounts not shown with this option only transaction lines…

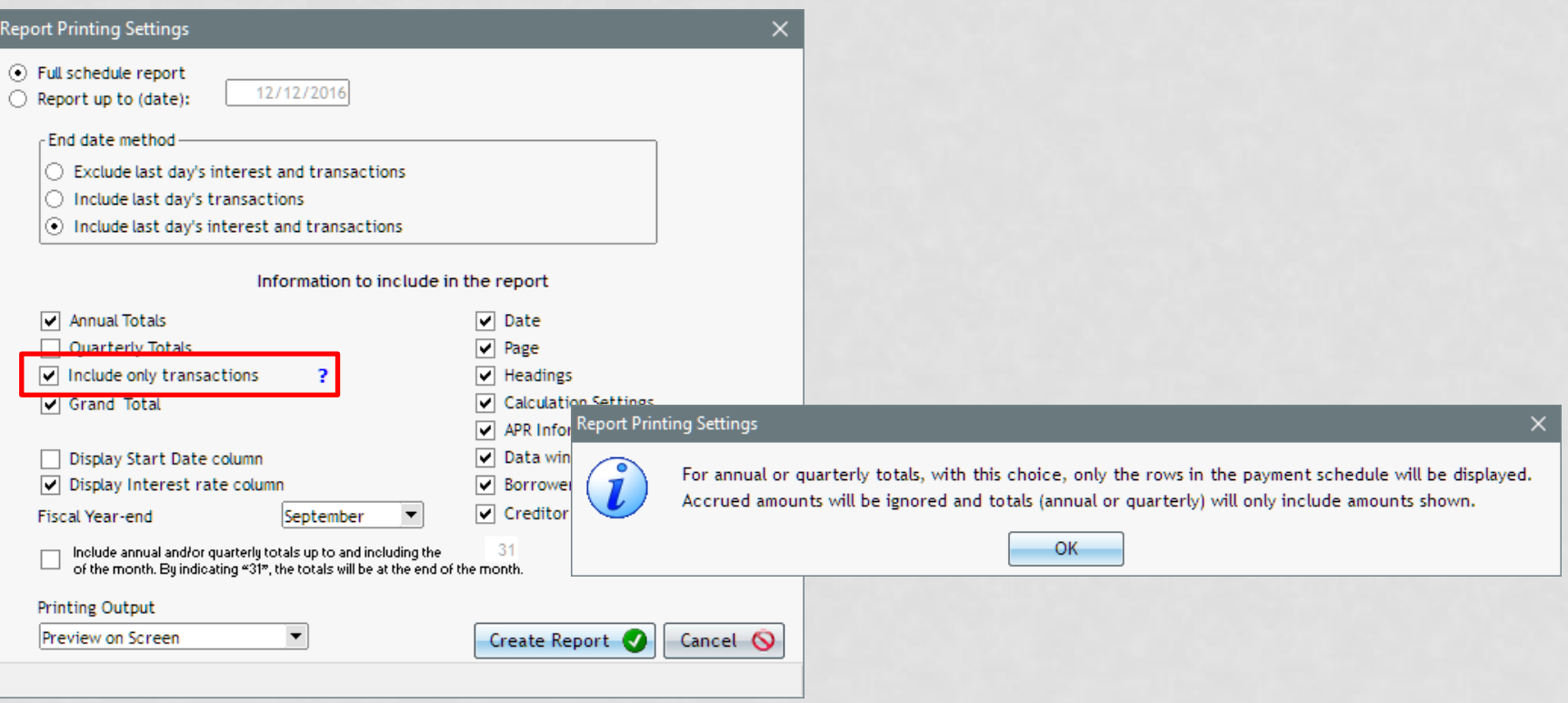

#### **Read-only – New rights to Post payments**

- US: For *Sarbanes-Oxley Act* (SOX) compliance
	- *Section 404: Segregation of duties*
- Otherwise Read-only users can post payments

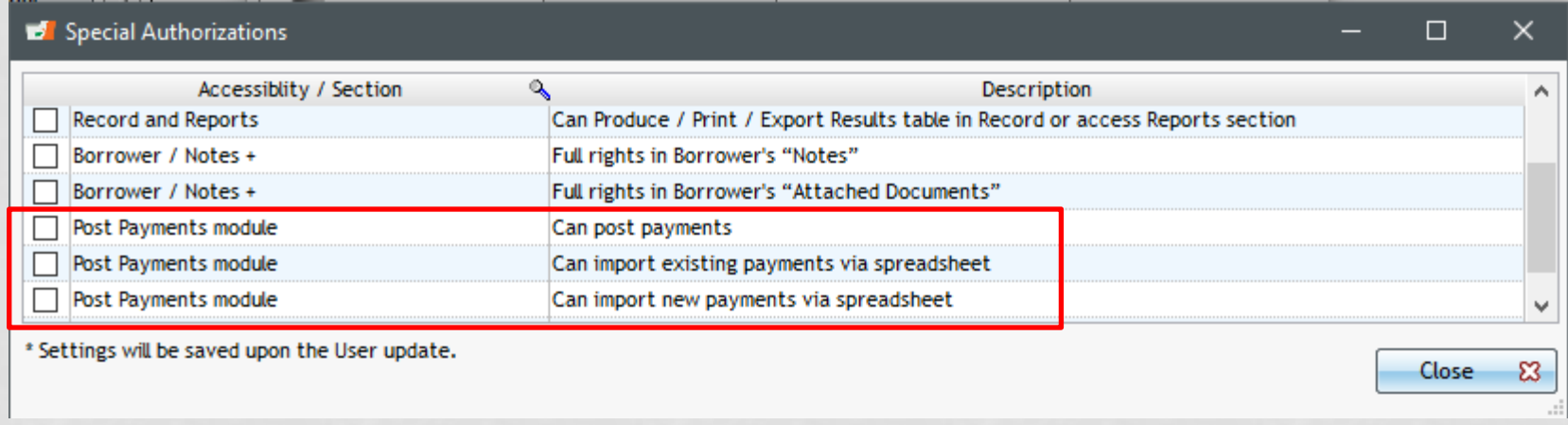